Gebäudesimulation

# **Autor**

M.Sc., Dipl.-Ing. (FH) Ronny Sachse HTW Dresden, Fakultät Bauingenieurwesen / Architektur

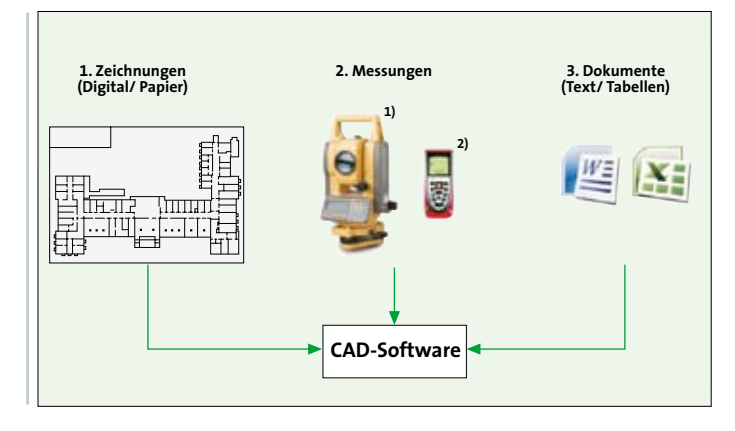

**Bild 1: Rohdatenquellen zur Erstellung der Modelle**

**1) http://www.topcon.co.jp/en/positioning/ts00/gpt30ln.html**

**2) http://www.survsys.de/product\_details.aspx?id=40d60897-36a8-4931-a9dd-7ec01ef8a7bb** 

# **Entwicklung eines dreidimensionalen Campus-Infrastruktur-Modells**

# **Einbindung der TGA in das Gebäudemodell**

**Die dreidimensionale Darstellung von Gebäudemodellen und der technischen Gebäudeausrüstung erfolgt in den meisten Fällen separat durch die entsprechenden Fachplaner. In einem Forschungsprojekt sollen die einzelnen Komponenten in einem Modell vereinigt und sinnvolle Synergieeffekte herausgefunden werden. Im Folgenden werden die einzelnen Arbeiten kurz vorgestellt und ein Ausblick auf die zu erwartenden Ergebnisse gegeben.**

# **Das Forschungsprojekt V3CIM**

Mit Beginn des Jahres 2009 wurde an der Hochschule für Technik und Wirtschaft ein Forschungsprojekt ins Leben gerufen, dass es sich zur Aufgabe gemacht hat, eine integrative Technologie für den Aufbau, den Betrieb, die Verwaltung und die Pflege eines interaktiven dreidimensionalen grafischen Modells der baulichen und technischen Infrastruktur einer Hochschule zu entwickeln (www.htw-dresden. de/~v3cim). Das Projekt wird an der Hochschule für Technik und Wirtschaft durchgeführt und durch das Sächsische Staatsministerium für Wissenschaft und Kunst gefördert.

Ziel dieser Forschungsarbeit ist es, ein vollständiges, genaues und effizientes Campusmodell zu erstellen, das die verschiedenen Facility Management-Funktionen unterstützt. Ein Hauptaugenmerk liegt in der detaillierten Darstellung der technischen Gebäudeausrüstung, die mit der zu füllenden Informationsdichte hochschultypische informationelle Prozesse vereinfachen soll.

In diesem Rahmen wurden bereits die ersten Objekte als dreidimensionale Gebäudemodelle mittels CAD-Software erstellt und dienen zur Darstellung der Campusinfrastuktur auf einer bereitgestellten Internetseite. Die Umsetzung der vorhandenen technischen Gebäudeausrüstung in ein virtuelles Modell sollen die Gebäudemodelle im nächsten Schritt komplettieren. Mit der Verknüpfung von Informati-

on rund um das jeweilige Objekt und der betreffenden technischen Gebäudeausrüstung, wird das Gesamtvorhaben am Ende vervollständigt sein.

### **Von den Rohdaten zum Gebäudemodell**

Die Erstellung der Gebäudemodelle ist Grundlage des virtuellen dreidimensionalen Campus der HTW Dresden. Die dafür benötigten Rohdaten sind auf drei unterschiedliche Wege in das CAD-Modell eingeflossen (Bild 1). Eine große Hilfe waren dabei die Bauzeichnungen der Gebäude, dass das Dezernat Technik der HTW Dresden dem Projekt in Papierformat oder in digitaler Form zur Verfügung gestellt hat. Allerdings beinhalten die Zeichnungen nicht alle Angaben bzw. fehlten zu einigen Gebäuden die Unterlagen vollkommen. Um die fehlenden Maße für das 3D-Modell zu erhalten, wurde zusätzlich mit modernster Vermessungstechnik gearbeitet. Weitere Unterlagen zu den einzelnen Gebäuden oder der Ausstattung erhöhten die Informationsdichte und flossen ebenfalls in die Modelle ein.

Die Umsetzung der virtuellen Gebäudemodelle erfolge mit der CAD-Software Allplan [1]. Bei der Auswahl der Software spielte auch die gleichzeitige Anwendung in der Ausbildung im Studiengang Bauingenieurwesen an der HTW Dresden eine wesentliche Rolle. Somit konnten Synergieeffekte aus Lehre und Forschung genutzt werden

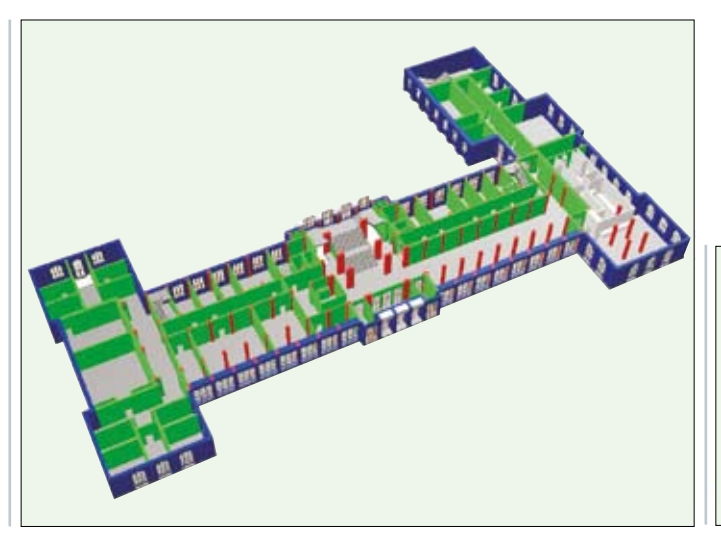

 $\lambda$ 

**Bild 2: Erdgeschoss des Zentralgebäudes der HTW Dresden mit den einzeln erkennbaren Bauteilgruppen**

**Bild 3: Positionsänderung einer Rohrleitung mit gleichbleibender Verbindung zu den anschließenden Objekten**

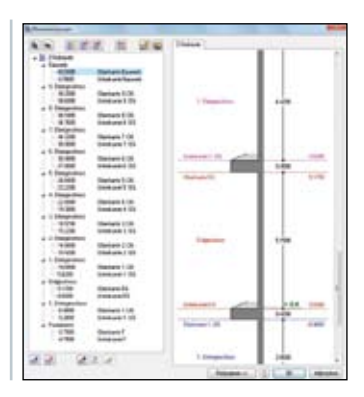

**Bild 4: Ebenenmanager in Allplan [1]**

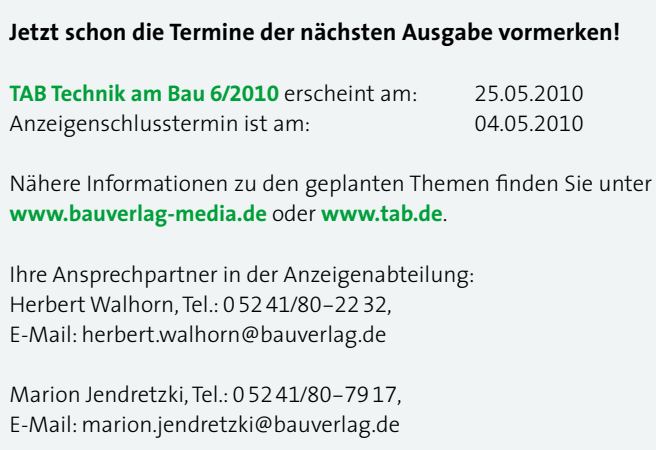

# Bauanalyse Fachbeiträge Aktuelles BHKS Produkte 669

und in Zusammenarbeit mit studentischen Hilfskräften eine schnelle Umsetzung der Gebäudemodellierung erfolgen.

Alle erstellten Gebäude weisen, neben der aus anderen CAD-Programmen bekannten Layerstruktur, eine zweite bzw. dritte Einteilung auf. Die in [1] zur Verfügung stehende Teilbildstruktur ermöglicht dabei eine freie Zusammensetzung der einzelnen Bauteilgruppen und deren Sichtbarkeit. Des Weiteren ist es möglich, mithilfe des Ebenenmanagers die Etagenstruktur eines Gebäudes abzubilden (Bild 4). Alle Bauteile die sich über ein Geschoss erstrecken, lassen sich über die Höhe der betreffenden Etage definieren. Eine spätere Anpassung hat zur Folge, dass zum Beispiel die Wände ihre Höhen gleichzeitig an die untere bzw. obere Begrenzung anpassen. Diese bedingte Formatierung der Bauteile macht die Erstellung eines Gebäudemodells sehr flexibel und eine nachträgliche Bearbeitung komfortabel.

In Bild 2 sind die einzelnen Bauteilgruppen für ein Gebäude der HTW Dresden unterschiedlich farblich dargestellt. Diese lassen sich einzeln in ihrer Sichtbarkeit auswählen und bearbeiten. Des Weiteren kann man sehr gut die Begrenzung auf eine Etage des Gebäudes erkennen.

# **Modellierung der technischen Gebäudeausrüstung**

Für eine dreidimensionale Darstellung der Technischen Gebäudeausrüstung stehen verschiedene Softwareprogramme zur Verfügung. Im Rahmen des Forschungsprojektes ist aufgrund des langjährigen Einsatzes an der HTW Dresden die CAD-Software AutoCAD MEP [2] zur Anwendung gekommen. Die speziell auf die Rohrleitungsinstallation abgestimmte Fachplanersoftware weist einen umfangreichen Objektkatalog auf, aus dem die so genannten parametrischen MV-Bauteile (Multi-View-Bauteil) ausgewählt und sofort an der gewünschten Position platziert werden können. Diese "intelligenten" Verbindungsteile weißen Anschlussstellen auf, mit deren Hilfe sich Rohre oder andere Verbindungsmittel anschließen lassen. Objekte, die einmal miteinander verknüpft sind, lassen sich im späteren Verlauf ohne ein Lösen der Verbindung in ihrer Position verändern. So können Rohrleitungen wie ein beidseitig eingespanntes "Gummiband" in ihrer Position flexibel verändert werden. Start und Zielpunkt der Leitung bleiben dabei stets gleich und die betreffenden angeschlossenen Rohre verkürzen bzw. verlängern sich automatisch (Bild 3).

Die Erstellung eines TGA-Systems ist leicht und besteht prinzipiell aus wenigen Schritten. Zunächst werden die Einbauteile, wie zum Beispiel

**Bild 7: Darstellung des Waschraums im Objekt mittels transparenter Wände**

die Heizkörper oder die Sanitärgegenstände, im dreidimensionalen Objekt platziert. Dazu kann man aus einer reichhaltigen Bauteilliste die verschiedensten Objekte aussuchen, die sich auch an individuelle Abmaße anpassen lassen. Numerische Höheneingaben und die bekannten Objektfangmöglichkeiten von AutoCAD, lassen eine genaue Platzierung der Bauteile im Gebäude zu. Im Anschluss sind die Strangleitungen für die Heizung bzw. für Trinkwasser und Abwasser an den vorgegeben Stellen einzufügen. Die Verbindungsleitungen von dem jeweiligen Strang an den Abnehmer, sei es ein Heizkörper oder ein Sanitärobjekt, erfolgt durch die verschiedensten Rohrleitungen. Der reale Verlauf der Leitungen konnte für die meisten Objekte innerhalb des Projektes nur geschätzt werden.

Hierbei besteht die eigentliche Arbeit in der Erstellung einer dreidimensionalen Darstellung eines vorhandenen Rohrsystems. Die zur Verfügung stehenden technischen Zeichnungen der Gebäudeausrüstung müssen mit fundierten Kenntnissen aus der Praxis ergänzt werden, um einen realistischen Verlauf der Rohleitungen abbilden zu können. Als Ergebnis erhält man am Ende ein dreidimensionales Abbild der technischen Gebäudeausrüstung innerhalb des Gebäudes (Bild 5).

Erweitert werden könnte allerdings eine Verknüpfung von Heizkörperventil und Thermostat. Auch ist vorstellbar eine direkte Auswahl eines Thermostats am Ventil vorzusehen, da ein solches Bauteil in den meisten Fällen vorgesehen wird. Diese Ergänzungen würden die sonst sehr leichte Bedingung der Software komplettieren.

**Bild 5: 3D-Ansicht eines Heizkörpers mit Anbindung an den Strang Bild 6: Waschraum mit verbauter Rohrführung**

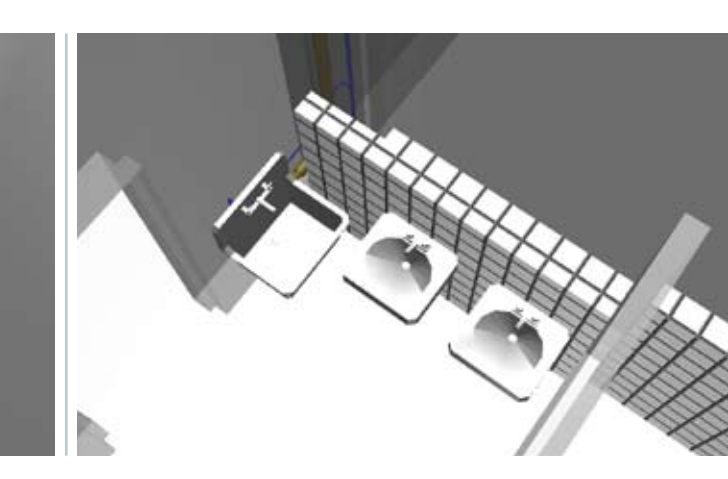

# Gebäudesimulation

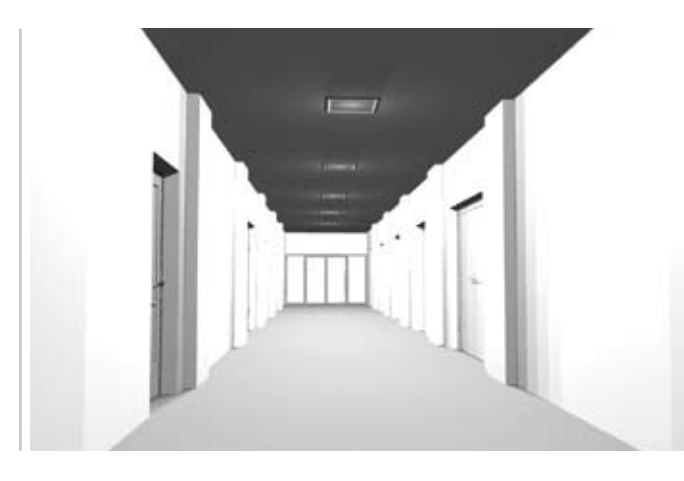

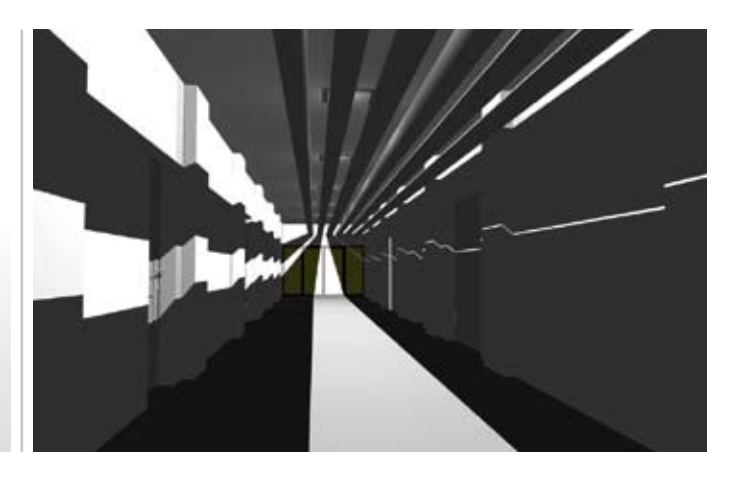

**Bild 8: Kellerraum ohne Rohrleitungen Bild 9: Kellerraum mit Rohrleitungen unter der gleichen Beleuchtungssituation**

#### **Erweiterte Kollisionsprüfung im Gesamtmodell**

Nahezu jede aktuelle Anwendersoftware für den TGA-Bereich bietet eine Kollisionsprüfung, entweder optional oder als kontinuierliche Überwachungsfunktion an. Allerdings fehlen oftmals die Zusammenhänge zum Gebäude. Eine Kollisionsprüfung zwischen TGA-Komponente und Baukörper kann nur in einem Gesamtmodell geschehen, wie es das Forschungsprojekt an der HTW anstrebt. Wenn Rohrleitungen unterschiedlicher Art ungewollt an einem Punkt zusammentreffen, besteht lediglich ein einfaches Kollisionsproblem, was geometrisch einer doppelten Belegung eines Punktes im Raum entspricht. Hierbei kann durch die Lageänderung eines der beiden Rohre Abhilfe geschaffen werden. Wenn eine Rohrleitung mit einem Wandoder Deckenbauteil kollidiert, muss nicht zwangsläufig eine Lageänderung erzwungen werden. Vielmehr müssen die Folgen betrachtet werden die eine, durch das Rohr entstehende Öffnung erzeugt. Diese Beurteilung der Folgen macht eine Kollisionsprüfung zwischen TGA-Komponente und Baukörper anspruchsvoller und wesentlich interessanter für ein gesamtes Bauvorhaben.

#### **Bauwerksbezogene Lagebeschreibung**

Rohrleitungen werden teilweise derart gut in die Baukonstruktion integriert, dass es manchmal schwer ist, deren Verlauf nachzuvollziehen. In Sanitärräumen werden, nicht nur aus hygienischen Gründen, meist alle Ver- und Entsorgungsleitungen verbaut oder verkleidet. Das macht ein Wiederfinden von Leitungen in Havariefällen oder für bevorstehende (Um-)Baumaßnahmen schwierig. Der eindeutige Bezug zum Baukörper kann dabei sehr hilfreich sein, die Lage von Rohrleitung mit Hilfe von Gebäudemerkmalen zu beschreiben. Wie in den Bildern 6 und 7 zu erkennen ist, bietet ein Gesamtmodell die Möglichkeit, die TGA-Installation innerhalb von Wänden oder Verkleidungen allseitig zu betrachten. Für Änderungsmaßnahmen lassen sich so sehr schnell Entscheidungen treffen, an welchen Punkten die Verkleidung geöffnet werden muss, um an die gewünschte Stelle im Rohrsystem

#### **Danksagung**

Ein besonderer Dank gilt den Studenten der HTW Dresden, die an der Entstehung der Gebäudemodelle und der technischen Gebäudeausrüstung beigetragen haben. Ohne deren Zuarbeiten wäre eine solche umfangreiche Zusammenstellung der Gebäudestruktur in der zur Verfügung stehenden Zeit nicht realisierbar gewesen.

bzw. an Revision- oder Reinigungssöffnungen zu gelangen. Es können somit lange Ortungsarbeiten von Rohrleitungen und unnötig viele Öffnungen im Baukörper verhindert werden. Darüber hinaus lassen sich die neuen Rohrleitungen schon im Voraus im 3D-Modell generieren und eine Machbarkeitsanalyse durchführen. Somit kann zudem das Risiko von unerwarteten Problemstellungen verringert werden.

## **Beleuchtungsmodelle**

Ein weiterer Vorteil der Zusammenführung von Gebäudemodell und der technischen Gebäudeausrüstung ist die Abstimmung zwischen den einzelnen Gewerken der TGA und insbesondere im Bezug auf die Elektroinstallation. In einigen exponierten Bereichen eines Gebäudes, zum Beispiel Heiz- oder Kellerräumen, kann es dazu kommen, dass durch die Vielzahl an Rohrleitungen oder Lüftungskanälen die Beleuchtung stark verdeckt wird. Die zur Verfügung gestellte Beleuchtungsintensität wird dabei um ein Vielfaches verringert und der Zugang zum Beleuchtungsmittel erschwert. In einem Gesamtmodell können alle einzelnen Komponenten zusammengeführt und die zu erwartende Endsituation in so genannten Beleuchtungsmodellen vorab dargestellt werden. Diese visualisierten fotorealistischen Darstellungen können einen sehr guten ersten Eindruck vom Zusammenspiel der einzelnen TGA-Komponenten wiedergeben. In den Bildern 8 und 9 ist der jeweils gleiche Kellergang der HTW dargestellt, wobei einmal die Rohrleitungen für Heizung und Lüftung entfernt wurden und in dem anderen die Realsituation wiedergegeben ist.

Es ist sehr gut zu erkennen, welchen Einfluss die Leitungen auf die Ausleuchtung des Flures haben. Das frühzeitige Erkennen in einem Gebäudegesamtmodell lässt die Möglichkeit zu, dass Beleuchtungssystem schon während der Planung an die Endsituation anzupassen. Wie in diesem Beispiel zu erkennen, wären seitlich angebrachte Beleuchtungsmittel mit großer Wahrscheinlichkeit sinnvoller, um eine optimale Beleuchtung zu erzielen.

#### **Literatur:**

- [1] Allpan 2009 von Nemetschek AG; 81829 München, (www.nemetschek.com)
- [2] AutoCAD MEP 2009 von Autodesk; Autodesk GmbH, 81379 München, (www.autodesk.de)